# StarTechcom Hard-to-find made easy

# **1-Port 10GBase-T / NBase-T Ethernet Network Adapter Card - PCIe Ver 3.0 x2**

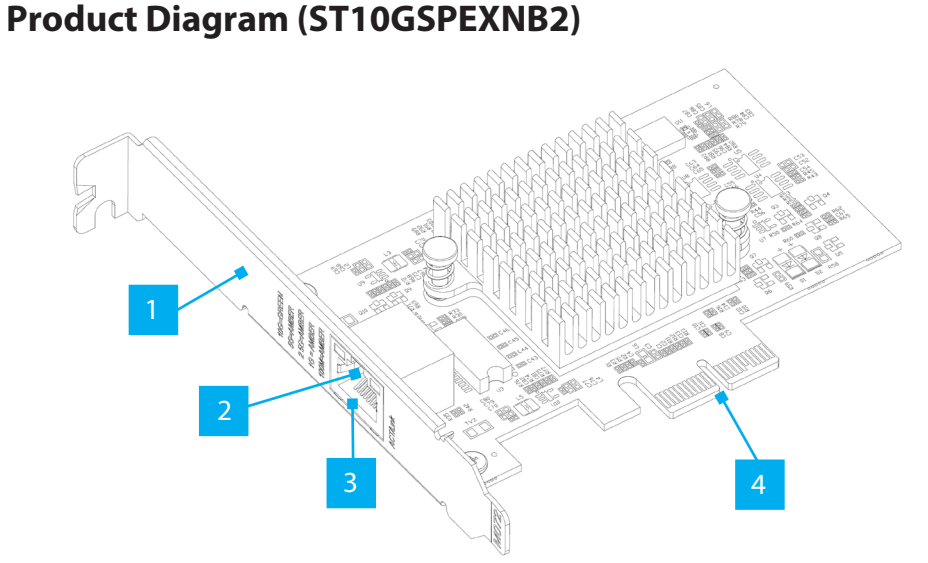

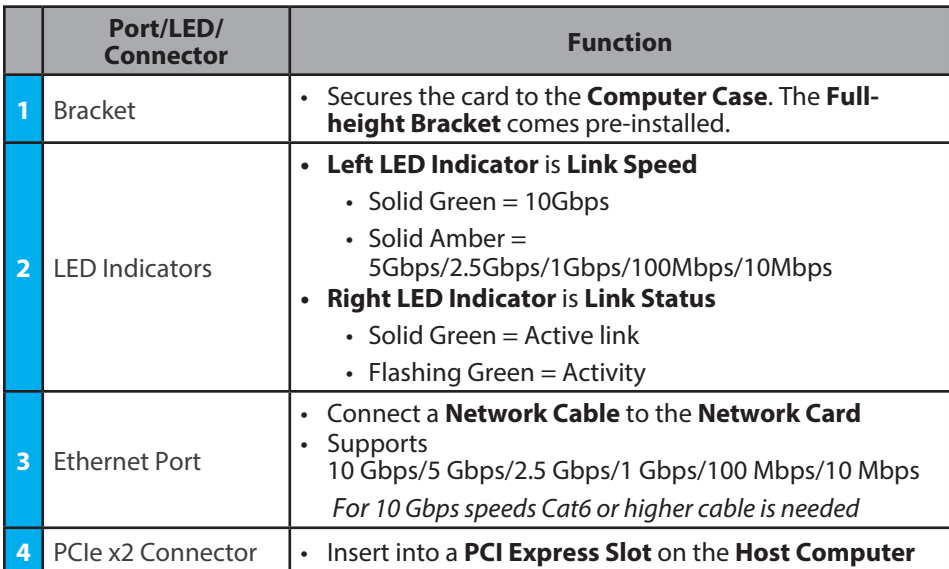

# **Package Contents**

- PCIe 10 Gbps Network Card x 2
- Low-profile Bracket x 1
- Quick-Start Guide x 1

# **Requirements**

For the latest requirements, please visit www.startech.com/ST10GSPEXNB2

• Computer with an available PCI Express Slot (x2, x4, x8, or x16)

# **Installation**

## **Install the PCI Express Card**

## **WARNING!**

*Static Electricity can severely damage PCI Express Cards. Ensure that you are adequately Grounded before you open your Computer Case or touch the PCI Express Card. You should wear an Anti-Static Strap or use an Anti-Static Mat when installing any computer component. If an Anti-Static Strap isn't available, discharge any built-up static electricity by touching a large Grounded Metal Surface for several seconds. Only handle the PCI Express Card by its edges and don't touch the gold connectors.*

- 1. Turn off the **Computer** and any **Peripheral Devices** that are connected to it (for example, **Printers**, **External Hard Drives**, etc.).
- 2. Unplug the **Power Cable** from the back of the **Computer**.
- 3. Disconnect any **Peripheral Devices** that are connected to the **Computer**.
- 4. Remove the **Cover** from the **Computer Case**. Consult the documentation that came with the **Computer** for details about doing this safely.
- 5. Locate an open **PCI Express Slot** and remove the corresponding **Slot Cover Plate** from the back of the **Computer Case**. Consult the documentation that came with the **Computer** for details about doing this safely. This card works in PCI Express **x2**, **x4**, **x8**, or **x16 Slots**.
- 6. Gently insert the **PCI Express Card** into the open **PCI Express Slot** and fasten the **Bracket** to the back of the **Computer Case**.

*Note: If you install the PCI Express Card into a Small Form Factor or a Low-Profile*  **Desktop System**, it may be necessary to replace the pre-installed standard **Full-***Height Bracket with the included Low-Profile Bracket.*

8. Return the **Cover** onto the **Computer Case**.

- 9. Reconnect the **Power Cable** to the back of the **Computer**.
- 10. Reconnect all of the **Peripheral Devices** disconnected in **Step 2**.
- 11. Turn on your **Computer** and **Peripheral Devices**.

## **Install the Driver**

- 1. Navigate to www.startech.com/ST10GSPEXNB2
- 2. Click the **Drivers & Downloads** tab.
- 3. Under **Driver(s)**, download the **Driver** for your operating system.

## **For Windows Systems**

- a. Extract the contents of the **Driver Package** by **Right Clicking** the **Driver Folder**  that was downloaded from the website and select **Extract All**. Follow the onscreen instructions to finish the **Extraction**.
- b.Follow the instructions on the accompanying

**ST10GSPEXNB2\_Windows\_DIG.pdf** file for further **Installation Instructions**.

## **For Linux Systems**

a. Extract the contents of the **Driver Package**.

b.Follow the instructions on the accompanying **README.txt** file.

# **Verify the Driver Installation (Windows)**

- 1. Navigate to the **Device Manager**.
- 2. Under **Network Adapters**, right-click **Marvell AQtion 10Gbit Network Adapter**  and click the **Properties** option.
- 3. Confirm that the **Driver** is installed and working as expected.

## **Verify Driver Installation (Linux)**

- 1. Run **lsmod | grep -i atlantic** from the command line.
- 2. Verify that the **Driver** is present in the command line.

## **Regulatory Compliance**

### **FCC - Part 15**

This equipment has been tested and found to comply with the limits for a Class B digital device, pursuant to part 15 of the FCC Rules. These limits are designed to provide reasonable protection against harmful interference in a residential installation. This equipment generates, uses and can radiate radio frequency energy and, if not installed and used in accordance with the instructions, may cause harmful interference to radio communications. However, there is no guarantee that interference will not occur in a particular installation. If this equipment does cause harmful interference to radio or television reception, which can be determined by turning the equipment off and on, the user is encouraged to try to correct the interference by one or more of the following measures:

- Connect the equipment into an outlet on a circuit different from that to which the receiver is connected.<br>• Consult the dealer or an experienced radio/TV technician for help
- 

This device complies with part 15 of the FCC Rules. Operation is subject to the following two conditions: (1) This device may not cause harmful interference, and (2) this device must accept any interference received, including interference that may cause undesired operation. Changes or modifications not expressly approved by StarTech.com could void the user's authority to operate the equipment.

### **Industry Canada Statement**

This Class B digital apparatus complies with Canadian ICES-003.

Cet appareil numérique de la classe [B] est conforme à la norme NMB-003 du Canada.

CAN ICES-3 (B)/NMB-3(B)

This device complies with Industry Canada licence-exempt RSS standard(s). Operation is subject to the following two conditions:

(1) This device may not cause interference, and (2) This device must accept any interference, including interference that may cause undesired operation of the device.

Le présent appareil est conforme aux CNR d'Industrie Canada applicables aux appareils radio exempts de licence. L'exploitation est autorisée aux deux conditions suivantes:

(1) l'appareil ne doit pas produire de brouillage, et (2) l'utilisateur de l'appareil doit accepter tout brouillage radioélectrique subi, même si le brouillage est susceptible d'en compromettre le fonctionnement.

#### **Warranty Information**

This product is backed by a two-year warranty.

For further information on product warranty terms and conditions, please refer to www.startech.com/warranty.

#### **Limitation of Liability**

In no event shall the liability of StarTech.com Ltd. and StarTech.com USA LLP (or their officers, directors, employees or agents) for any damages (whether direct or indirect, special, punitive, incidental, consequential, or otherwise), loss of profits, loss of business, or any pecuniary loss, arising out of or related to the use of the product exceed the actual price paid for the product. Some states do not allow the exclusion or limitation of incidental or consequential damages. If such laws apply, the limitations or exclusions contained in this statement may not apply to you.

#### **Safety Measures**

• Read the entire manual and ensure the instructions are fully understood before assembling and/or using this product. **Mesures de sécurité**

- Assemblez ce produit conformément aux instructions. **安全対策**
- -------<br>- 必ず取扱説明書に従って本製品の組み立てを行って下さい。

### **Misure di sicurezza**

• Assicurarsi di Assemblare il prodotto secondo le istruzioni.

Road Groveport, Ohio 43125 U.S.A.

### **Säkerhetsåtgärder**

• Se till att du monterar produkten i enlighet med instruktionerna

**StarTech.com LLP** 4490 South Hamilton

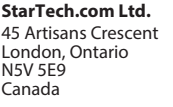

**StarTech.com Ltd.** Unit B, Pinnacle 15 Gowerton Road Brackmills, **Northampton** NN4 7BW

United Kingdom

**StarTech.com Ltd.** Siriusdreef 17-27 2132 WT Hoofddorp The Netherlands

FR: startech.com/fr DE: startech.com/de ES: startech.com/es NL: startech.com/nl IT: startech.com/it JP: startech.com/jp